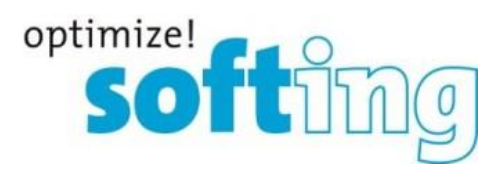

# Release Note

# TH LINK

PROFINET, EtherNet/IP, Industrial Ethernet, Modbus TCP,

PC Industrial Ethernet

Version 4.1.0.0

Softing Industrial Automation GmbH Richard-Reitzner-Allee 6 85540 Haar Tel.: +49 89 4 56 56-0 Fax: +49 89 4 56 56-399 [info.automation@softing.com](mailto:info.automation@softing.com) [http://industrial.softing.com](http://industrial.softing.com/) 1

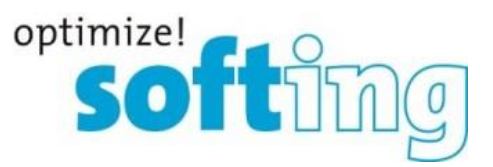

## **1. Komponenten der aktuellen Produktversion**

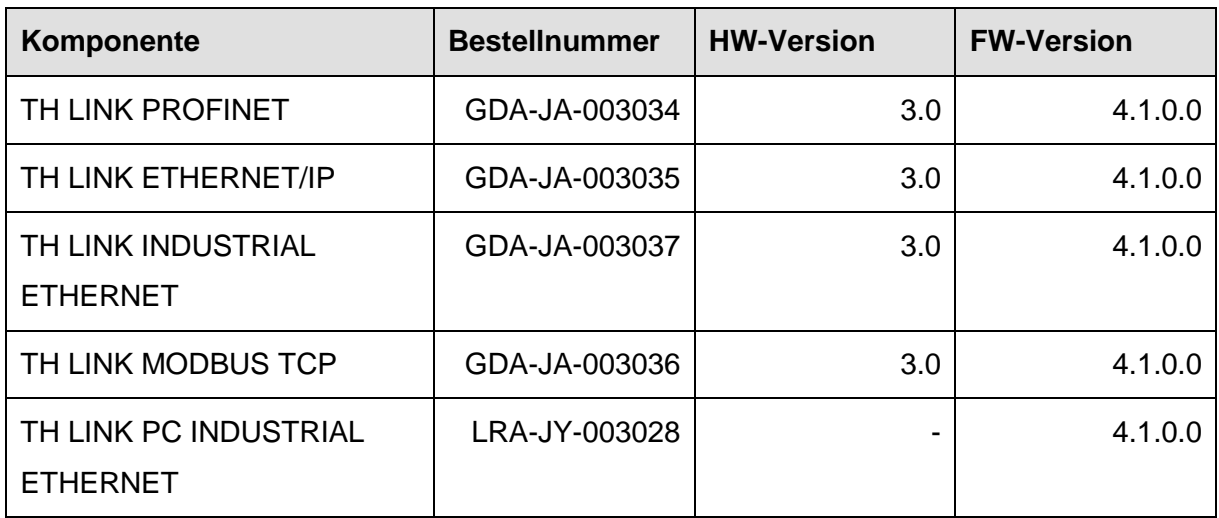

## **2. Dokumentationen der aktuellen Produktversion**

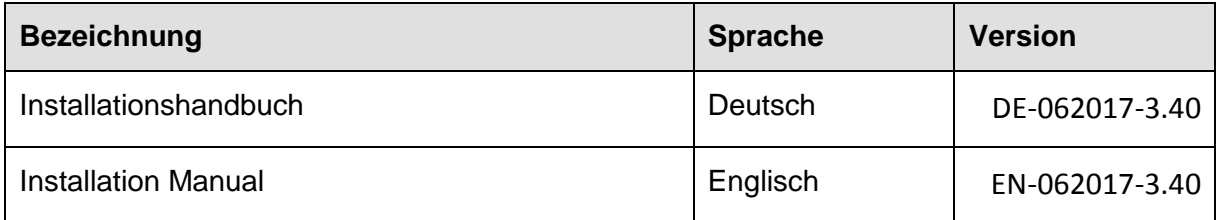

## **3. Systemvoraussetzungen**

Für die Konfiguration des TH LINK müssen folgende Systemvoraussetzungen erfüllt sein.

#### **3.1. Betriebssystem**

Die folgenden Betriebssysteme werden in deutscher und englischer Sprache unterstützt:

- Windows  $7$  (32 and 64 bit)
- Windows 8.1 (64 bit)
- Windows Server 2012 (64 bit)
- Windows Server 2012 R2 (64 bit)
- Windows 10 (64 bit) (Ausnahme TH LINK PC, → **Kap. 10.1 Allgemeine Hinweise**)
- Windows Server 2016 (64 bit)

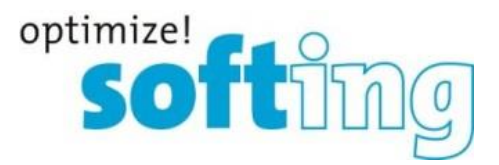

#### **3.2. Netzwerk**

- 1 freie IP-Adresse im Automationsnetzwerk und ggf. 1 freie IP-Adresse im Büronetzwerk
- die Freischaltung folgender Ports

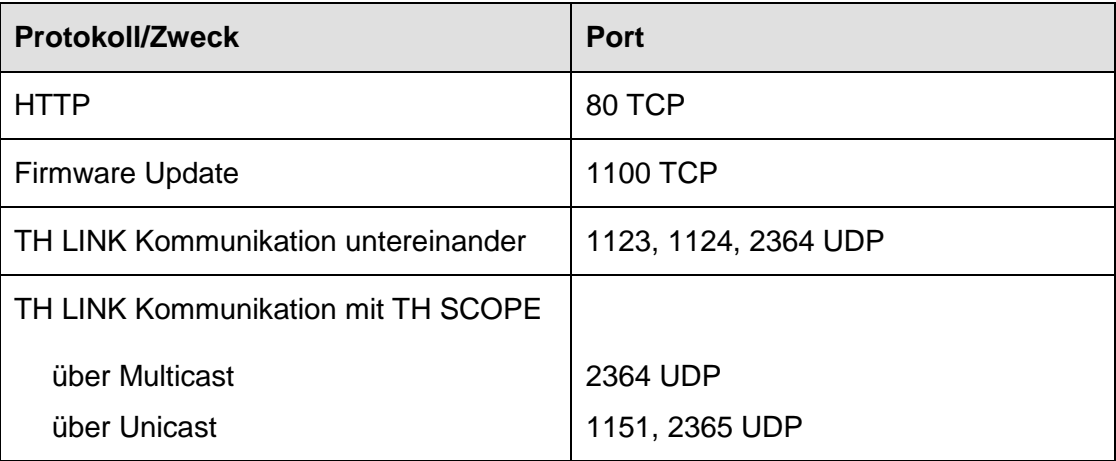

Zwischen dem TH LINK und den PROFINET Geräten darf keine Firewall sein.

#### **3.3. Software**

Adobe Reader 8 oder höher zum Lesen der Dokumentation

#### **3.4. Web Browser (nur für TH LINK PC Industrial Ethernet)**

Die folgenden Browserversionen werden unterstützt:

- Internet Explorer 11 oder höher
- Mozilla Firefox 49 oder höher
- Google Chrome 53 oder höher

#### **3.5. Hardware (nur für TH LINK PC Industrial Ethernet)**

Für TH LINK PC Industrial Ethernet wird ein Computer mit Netzwerkschnittstelle benötigt.

#### **3.6. SD Karten**

- Unterstützte SD-Karten
	- o Swissbit S-200 512MB SFSD0512L1BN1TO-I-ME-161-STD (-25°C to +85°C)
	- o Swissbit S-200 512MB SFSD0512L1BN1TO-E-ME-161-STD (-40°C to +85°C)

## **4. Lieferumfang**

Im Lieferumfang enthalten sind:

TH LINK

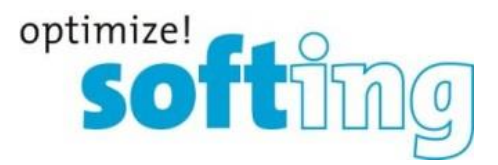

- Installationshandbuch
- Release Note

Sie finden Software und Dokumentation in unserem Downloadbereich unter [http://industrial.softing.com/de/downloads.html.](http://industrial.softing.com/de/downloads.html)

## **5. Installationshinweis**

Hinweise zur Installation des TH LINK entnehmen Sie bitte dem Installationshandbuch.

## **6. Kompatibilität**

Der TH LINK ist kompatibel mit TH SCOPE Version 3.4.

## **7. Mittlere Betriebsdauer zwischen Ausfällen**

- bei 25 °C liegt der MTBF-Wert bei ca. 24 Jahren
- bei 55 °C liegt der MTBF-Wert bei ca. 15 Jahren

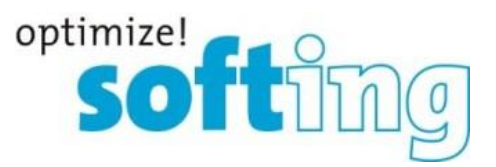

## **8. Neue und geänderte Funktionen**

#### **Neue Funktionen**

- Inventarisieren von PROFINET-Teilnehmern (Module, Submodule) und Ethernet-Geräten (z.B. Netzwerk-PCs und Kameras) mit SNMP-Unterstützung
- Zusätzliche Informationen über den TH LINK mithilfe des integrierten OPCUA-Server von TH SCOPE (Zustandsinformation als Zahl)

#### **Geänderte Funktionen**

 Meshing zwischen den TH LINKs wurde entfernt. Der Navigationsbaum wird zentral vom TH SCOPE aus aufgebaut. Nicht erreichbare TH LINKs werden mit einem grauen Symbol dargestellt

## **9. Korrigierte Fehler**

• Keine

## **10. Hinweise und bekannte Fehler**

#### **10.1. Allgemeine Hinweise**

- Die Messung ist auf maximal 254 Teilnehmer begrenzt, die in bis zu 5 IP-Adressbereiche aufgeteilt werden können.
- Werte, die vom Gerät nicht ermittelt werden können, weil es diese nicht bereitstellt, werden als "n.a." angezeigt und fließen nicht in Summenberechnung ein.
- Die angezeigte Datenrate des Controllers ist die Summe aller Datenraten der mit dem Controller kommunizierenden Devices.
- Aus technischen Gründen können in der Netzwerkstatistik zu einigen Geräten nicht alle Ports angezeigt werden.
- TH LINK Netzwerkübersicht: Die Einteilung in Steuerung, IO-Gerät oder Netzwerkgerät ist im TH LINK derzeit nur für PROFINET-Protokolle möglich (stand Firmware v4.0). Für EtherNet/IP-Kommunikation wird eine Unterscheidung nicht unterstützt. Netzwerkteilnehmer mit EtherNet/IP werden unter dem Begriff Netzwerkgerät zusammengefasst.
- Filtern nach der vom Nutzer eingetragenen Ortsinformation (bzw. der Gerätename für EtherNet/IP-Geräte) führt derzeit zu einem leeren Suchergebnis.

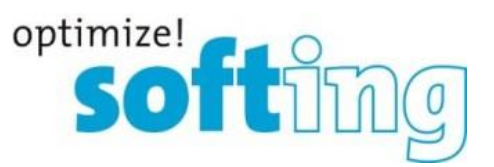

- Wenn das Gerät eine Ortsinformation (bzw. einen Gerätenamen für EtherNet/IP-Geräte) besitzt, kann dieser vom Nutzer überschrieben werden. Die Ortsinformation bleibt jedoch weiterhin auf dem Teilnehmergerät gespeichert. Trägt ein Nutzer keine zusätzliche Ortsinformation ein, so wird der im Gerät hinterlegte Ortsname angezeigt.
- Werden TH LINK-Geräte mit HTML5-Weboberfläche von einem TH LINK mit Flex-Oberfläche aus aufgerufen, kann die Seite nicht gefunden werden. Grund dafür ist ein veralteter Weblink. Um das Problem zu lösen, muss der Anwender die Adresszeile ändern [\(http://172.17.3.105/THLINK/](http://172.17.3.105/THLINK/Flex/)**Flex**/ zu [http://172.17.3.105/THLINK/](http://172.17.3.105/THLINK/HTML5/)**HTML5**/)
- Um den TH LINK PC auf neu installierten Systemen der Version Windows 10 1607 bzw. Windows 10 1703 verwenden zu können, muss u.U. die Signaturprüfung von Windows abgeschaltet werden. **Workaround**: Schalten Sie beim Starten des Rechners die "Secure Boot Option" im UEFI-Setup ab. Aktualisierte Betriebssysteme auf die Versionen Windows 10 1607 bzw. Windows 10 1703 sind von diesem Verhalten nicht betroffen.

#### **10.2. Bekannte Fehler**

- Geräte im Auslieferungszustand werden zur Laufzeit der Messung erkannt. Wird aber eine gültige IP-Adresse gesetzt, wird das Gerät nicht als PROFINET-Gerät erkannt sondern als "Netzwerkgerät".
- Es kommt zu einer fehlerhaften Messung, wenn sich beide Ports des TH LINK im selben Netzwerk befinden.

#### **10.3. GNU General Public License**

 Der TH LINK nutzt das Betriebssystem Linux und enthält daher GPL-lizenzierte Software.

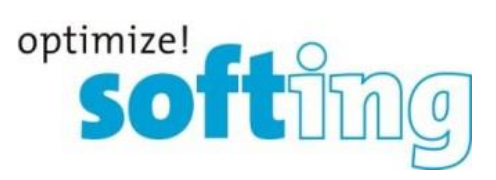

## **11. Versionshistorie**

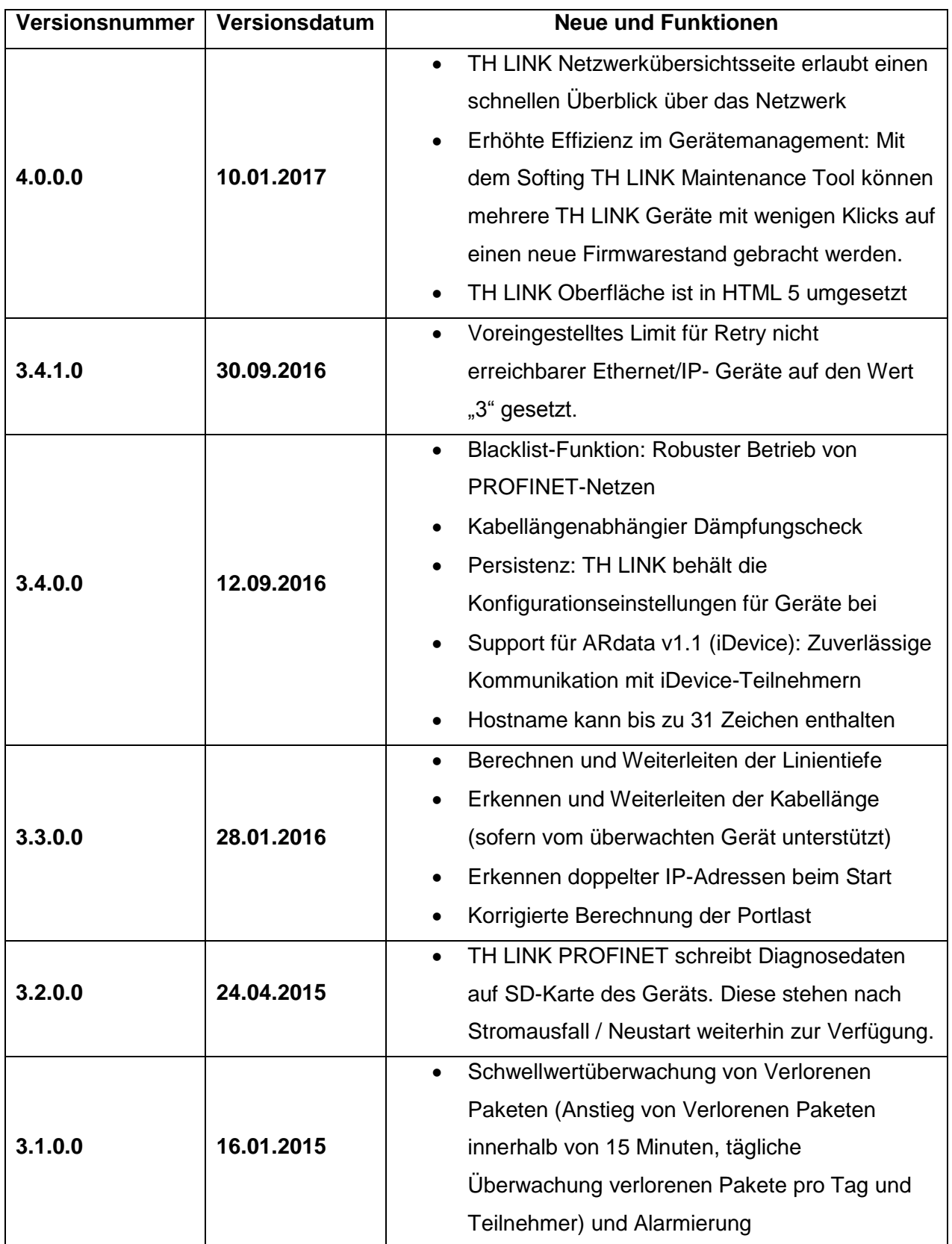

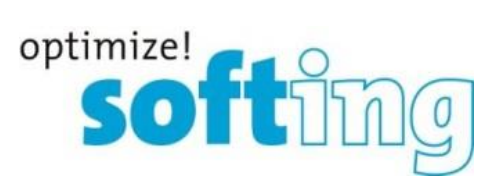

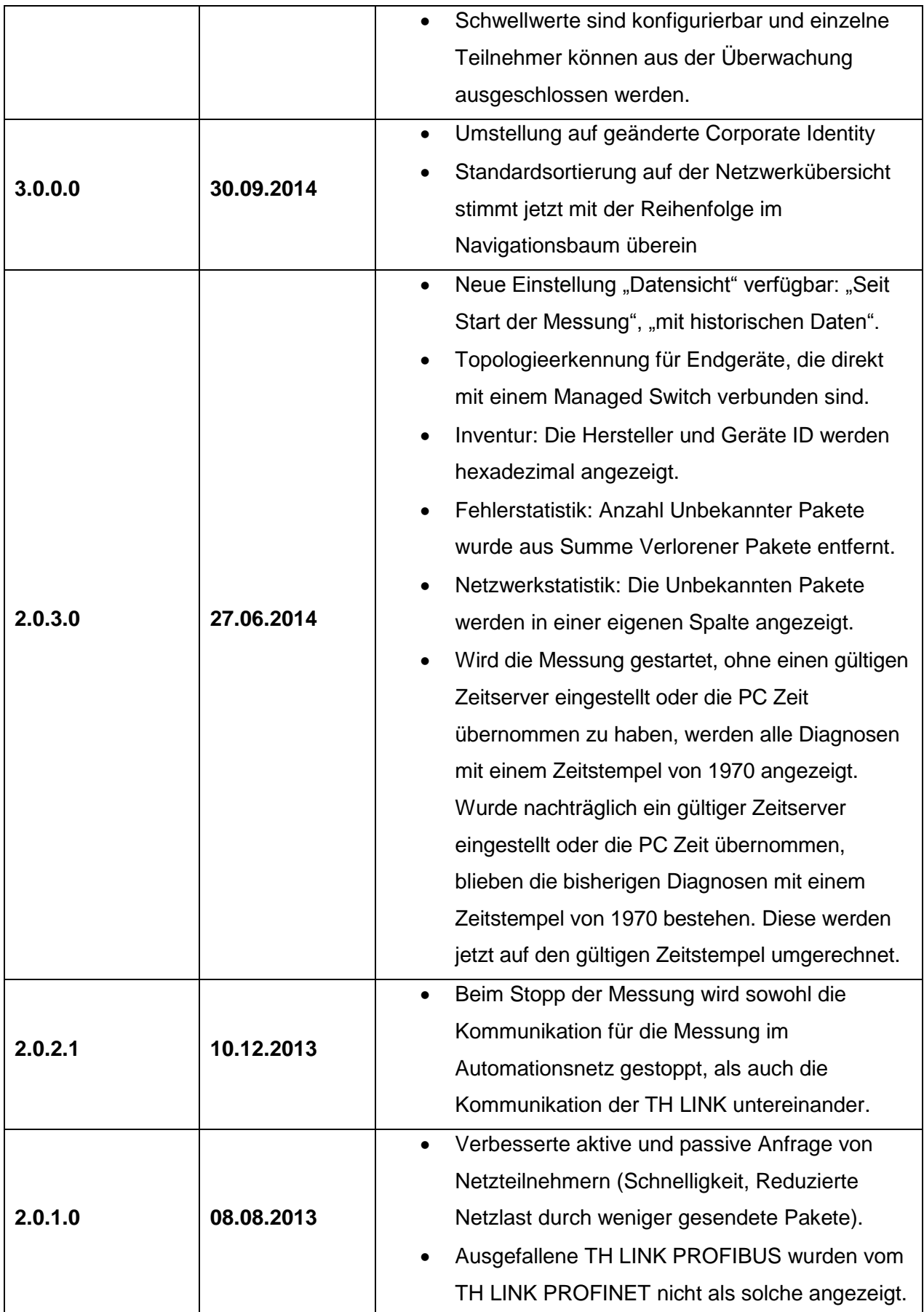

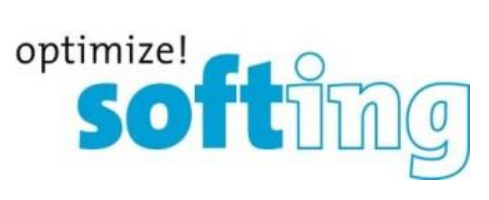

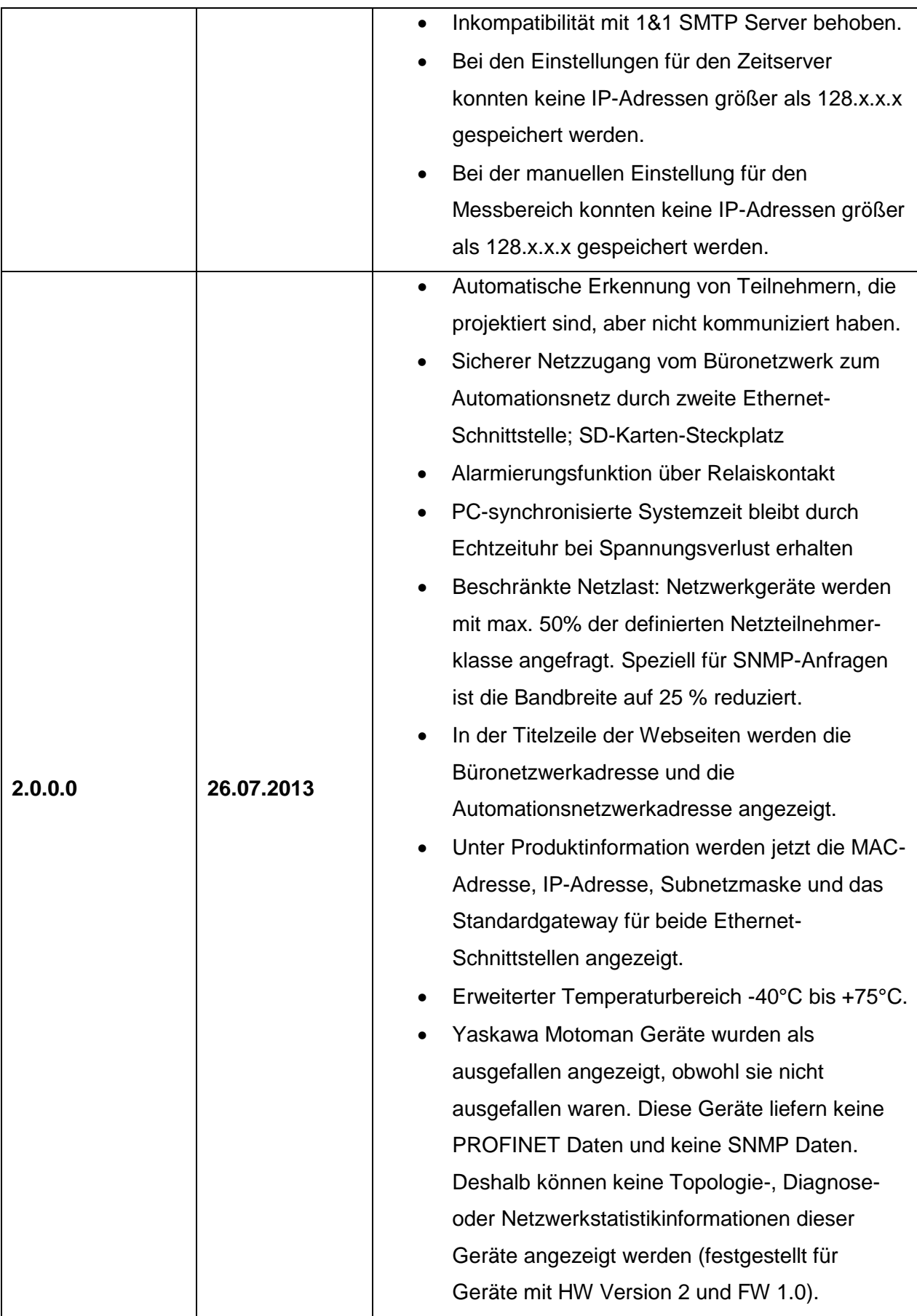

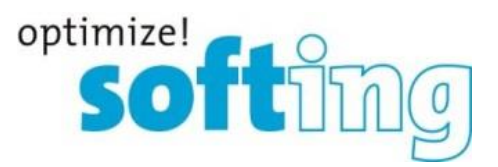

## **12. Häufig gestellte Fragen**

#### **Zugriff**

**F**: Wie viele Personen können gleichzeitig über Web auf den TH LINK zugreifen? **A**: Bis zu sechs Personen können gleichzeitig auf den TH LINK zugreifen. Sobald sich eine Person als Administrator auf dem TH LINK anmeldet, kann kein anderer darauf zugreifen.

#### **Zeitanzeige**

**F**: Ich habe **Nutzung Zeitserver** auf **Ja** gestellt, bekomme aber immer einen falschen Zeitstempel. Woran liegt das?

**A**: Evtl. ist der von Ihnen eingestellte Zeitserver aus Ihrem Netzwerk nicht erreichbar. Unterhalb der Einstellungen für den Zeitserver gibt es die Möglichkeit den eingestellten Zeitserver zu testen. Klicken Sie dazu auf den Button. Wird Ihnen kein aktuelles Datum angezeigt, überprüfen Sie bitte Ihre Einstellungen. Wenn kein Zeitserver aus Ihrem Netzwerk erreichbar ist, haben Sie die Möglichkeit die PC Systemzeit zu übernehmen, indem Sie die Einstellung **Nutzung Zeitserver** auf **Nein** stellen. Klicken Sie dann auf den Button **Synchronisieren**.

#### Einstellungen

**F**: Kann für die Einstellung des Zeitservers/SMTP Servers statt der IP-Adresse auch der Servername verwendet werden?

**A**: Ja, es können auch Servernamen verwendet werden. Dazu muss ein DNS Server eingestellt und erreichbar sein.

**F**: Was muss beachtet werden, wenn die IP-Adresse des TH LINK von einem DHCP Server bezogen wird?

**A**: Wenn Sie den Netzwerkstecker während der Laufzeit vom TH LINK abziehen, kann beim Wiederanschließen evtl. die DHCP Lease Time abgelaufen sein. Dann wird die letzte verwendete IP-Adresse des TH LINK an einen anderen Teilnehmer im Netzwerk vergeben. Sie sollten in diesen Fall den TH LINK neu starten.

#### Geräteinformationen für Module

**F**: Warum wird "n.a." angezeigt, statt der Werte für die Eingangs- und Ausgangsgrößen?

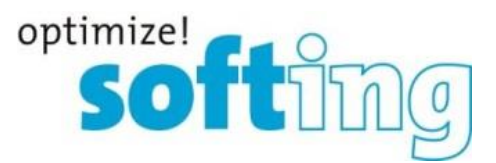

**A**: Ältere PROFINET Implementierungen in den Geräten liefern keine Werte zurück. Prüfen Sie bitte, ob der Hersteller des Gerätes eine neue Firmware Version bereitstellt und führen Sie ggf. ein Firmware Update durch.

#### Geräteerkennung

**F**: Warum werden die Logbucheinträge meines Switches nicht dargestellt, obwohl sie im Gerät vorhanden sind?

**A**: Einige Switche liefern die Logbucheinträge erst mit einer höheren Firmware Version. Prüfen Sie bitte, ob der Hersteller des Gerätes eine neue Firmware Version bereitstellt und führen Sie ggf. ein Firmware Update durch.

**F**: Warum wird mein PROFINET Switch als Netzwerkgerät dargestellt?

**A**: Der Switch antwortet nicht auf PROFINET Anfragen. Prüfen Sie bitte, ob die Konfiguration des Switches korrekt ist. Wenn diese korrekt ist, prüfen Sie, ob der Hersteller des Switches eine neue Firmware Version bereitstellt und führen Sie ggf. ein Firmware Update durch.

**F**: Warum zeigt der TH LINK Teilnehmer an, die außerhalb des eingestellten Messbereiches liegen?

**A**: PROFINET Teilnehmer werden mit PROFINET DCP gesucht. Dieses Protokoll geht an alle vom TH LINK erreichbaren Teilnehmer im Subnetz. Dabei kann es sein, dass ein Teilnehmer antwortet, der keine oder keine gültige IP-Adresse hat.